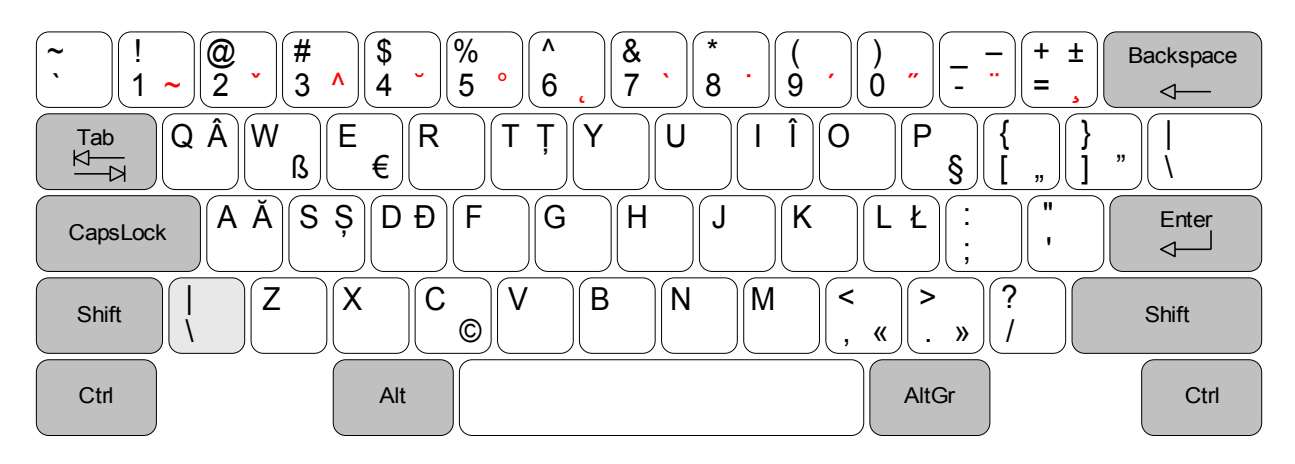

Note:

Caracterele prezente în partea dreaptă a unor taste se obțin prin folosirea combinației AltGr + tasta respectivă, respectiv AltGr + Shift + tasta respectivă.

Semnele figurate cu roșu au funcționalitate de tip "tastă moartă", adică pentru obținerea unui caracter cu accent (de exemplu à) se apasă tasta AltGr + tasta cu cifra 7 (pe care se află și accentul `), se eliberează tastele (încă nu este generat niciun caracter), după care se apasă tasta cu litera A (moment în care este generat à).

Caracterele cu accent care se pot obține prin folosirea tastelor moarte, în cadrul sistemului de operare Microsoft Windows, începând cu versiunea Vista până la 10 inclusiv:

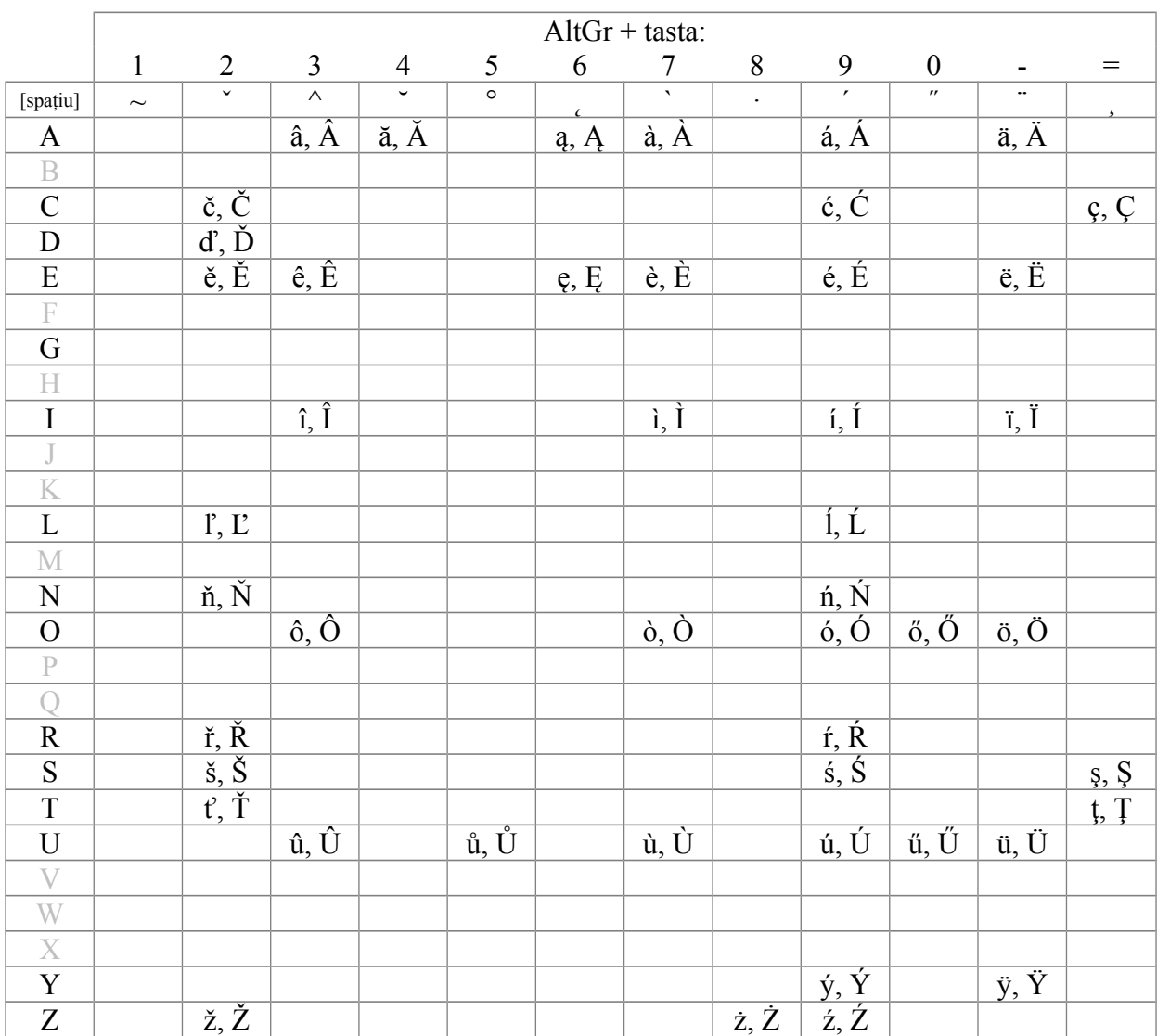